## Blender 3D - mode Objet et mode **Edition**

● en mode Objet, on modifie l'objet sélectionné globalement (on le déplace, on l'agrandit, ...). En mode Édition, on modifie les sommets, les arêtes ou les faces de l'objet sélectionné. On passe d'un mode à l'autre par une liste déroulante

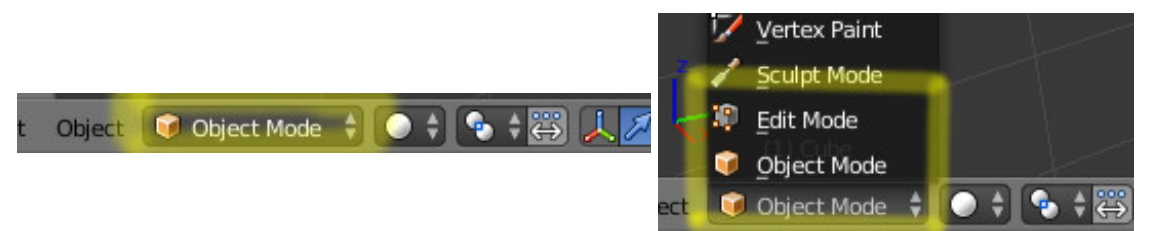

le cube de départ étant sélectionné, on passe en mode Édition. Son aspect change

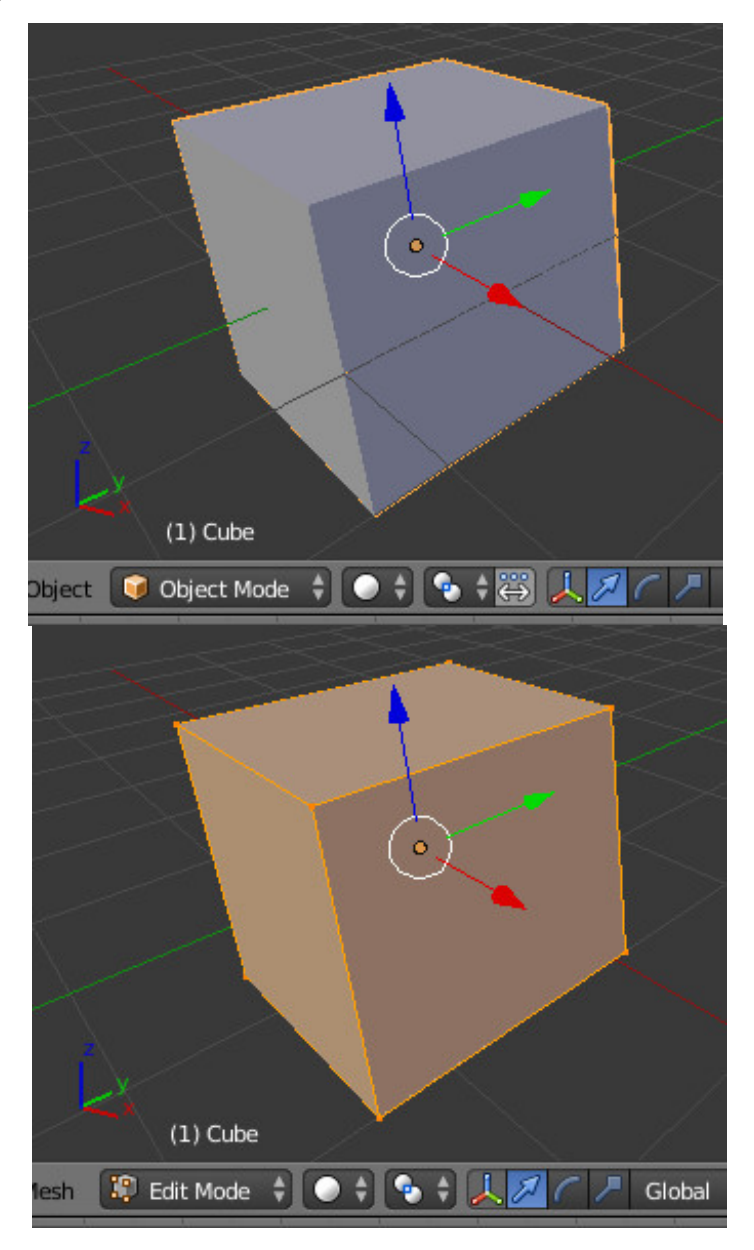

mais surtout, 3 boutons permettent de sélectionner les sommets, les arêtes ou les faces

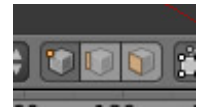

par exemple on peut déplacer un sommet

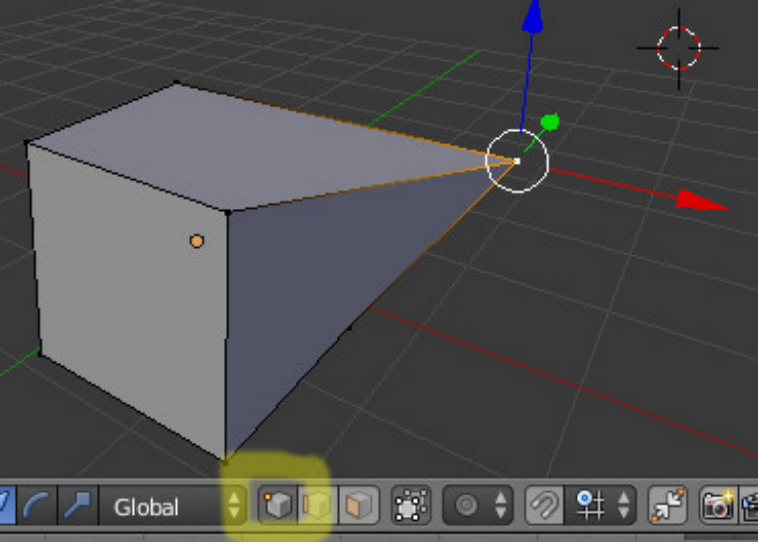

ou encore déplacer une face

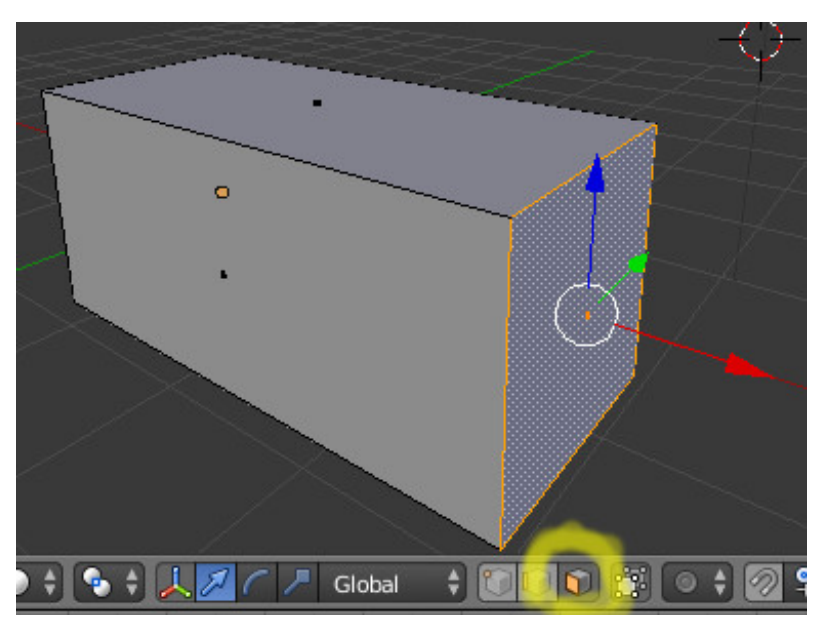

Remarque :

si on veut éditer un autre objet, il faut passer par le mode objet, puis sélectionner l'autre objet, puis passer en mode édition.